## **Unterrichtsnetzwerk am Gymnasium Hartberg**

Hinweise für Benutzer

Alle Schüler und Lehrer unserer Schule erhalten einen persönlichen Account für das Unterrichtsnetzwerk. Dieser besteht aus einem **Benutzernamen** und einem **Passwort** und ist während der gesamten Schullaufbahn an unserer Schule gültig. Das zugeteilte Passwort kann vom Benutzer geändert werden. Aus Sicherheitsgründen sollte dies auch regelmäßig gemacht werden.

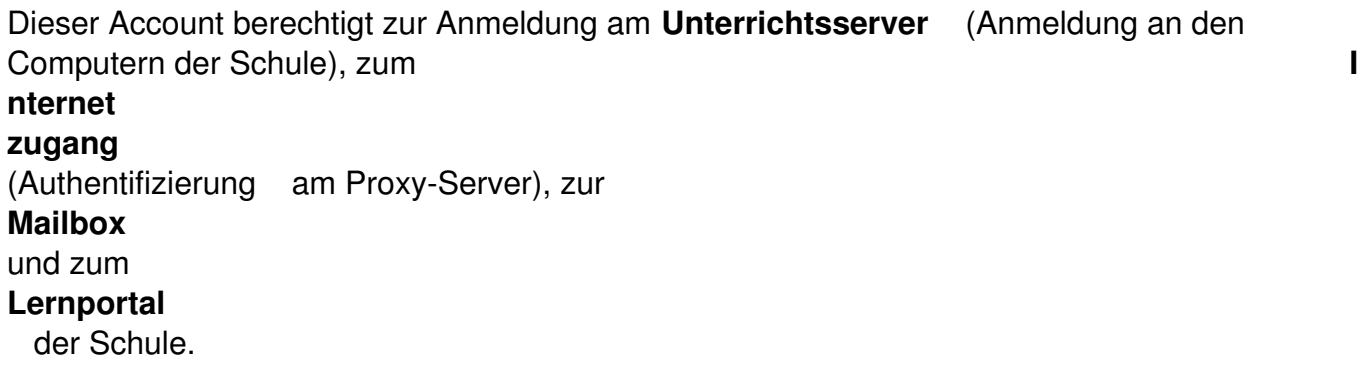

## **Zugriff auf Dateien des Unterrichtsservers**

Alle legitimierten Benutzer des Schulservers haben über das Internet Zugriff auf die *Eigenen Dateien* , mit dem OSS-Admin auch auf sämtliche Netzwerklaufwerke (all, Gruppenordner, ...)

## **[OSS-Ad](http://www2.gym-hartberg.ac.at/%7Efischer/unterricht/info/oss_admin/oss-admin.php)min**

Dies ist die Administrationsoberfläche unseres ist Unterrichtsservers. Die Benutzer haben über diese Seite Zugriff auf sämtliche Ordner des PC-Arbeitsplatzes der Schule, sie können Mailund Spam-Filter erstellen oder ihre Passwörter ändern – auch von daheim aus. OSS-Admin

## **FTP-Zugang**

Über FTP (file tranfer protocol) kann man von daheim aus direkt auf die "Eigenen Dateien" des Unterrichtsnetzwerks zugreifen:

1. Arbeitsplatz öffnen und ftp://ftp2.gym-hartberg.ac.at eingeben.

2. <Datei><Anmelden als> mit seinem Account anmelden (oder mit rechte Maustaste).

3. Danach sieht man sämtliche Dateien und Ordner seiner " Eigenen Dateien" des Unterrichtsnetzwerk.

Hinweis: FTP-Zugänge erlauben *Kopieren*, *Einfügen*, *Umbenennen*, *Ordner erstellen*. Es ist jedoch nicht möglich, eine Datei direkt zu öffnen, sie zu bearbeiten und danach wieder zu speichern; die Datei muss zuerst auf den eigenen PC heruntergeladen werden (einfach auf den eigenen Desktop oder in einen Ordner ziehen).

Mit FTP-Programmen ist der Zugang natürlich ebenfalls möglich.